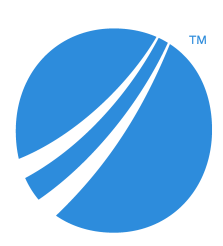

# **TIBCO Spotfire® Analyst Release Notes**

*Software Release 12.0 LTS (12.0.1)*

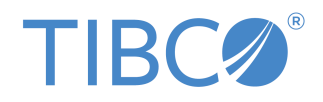

# **Contents**

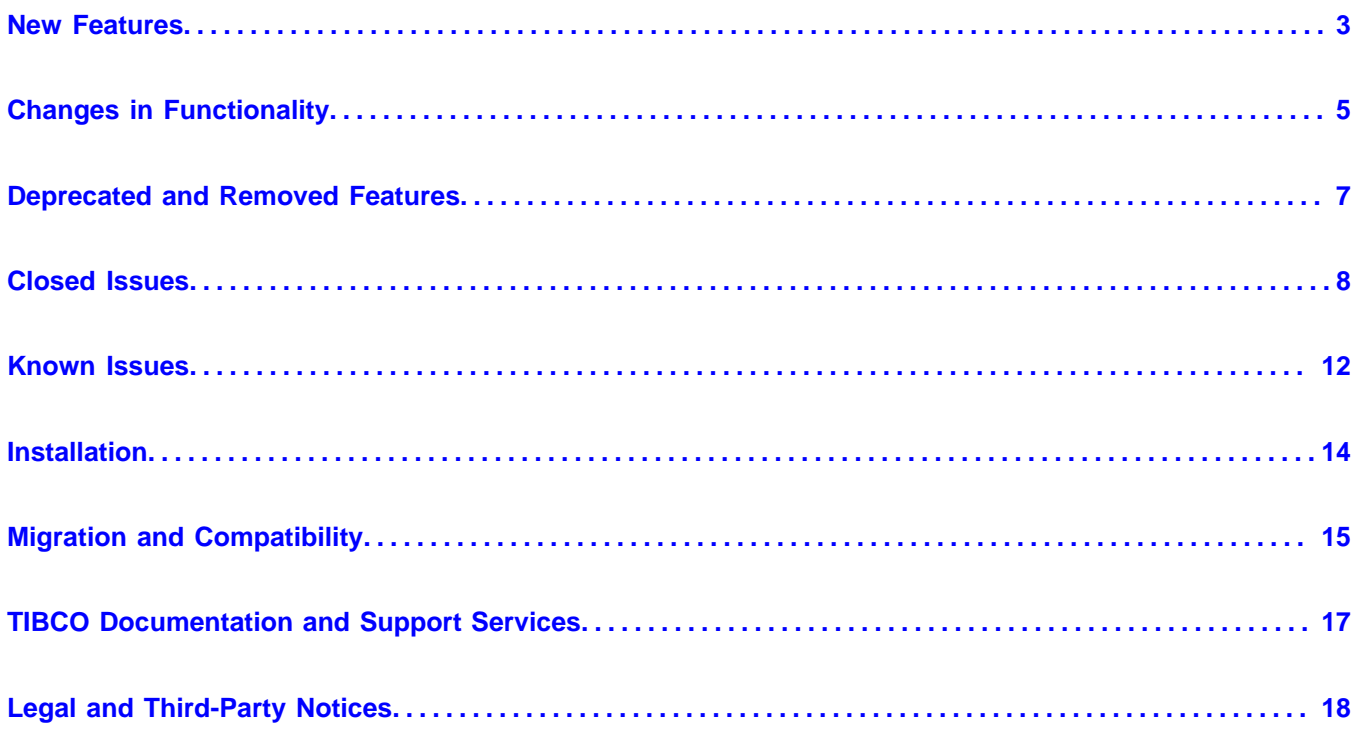

<span id="page-2-0"></span>The following new features have been added in version 12.0 of TIBCO Spotfire® Analyst.

For details about new Spotfire features, see [What's New in TIBCO Spotfire](https://community.tibco.com/wiki/whats-new-tibco-spotfire) in the TIBCO Community.

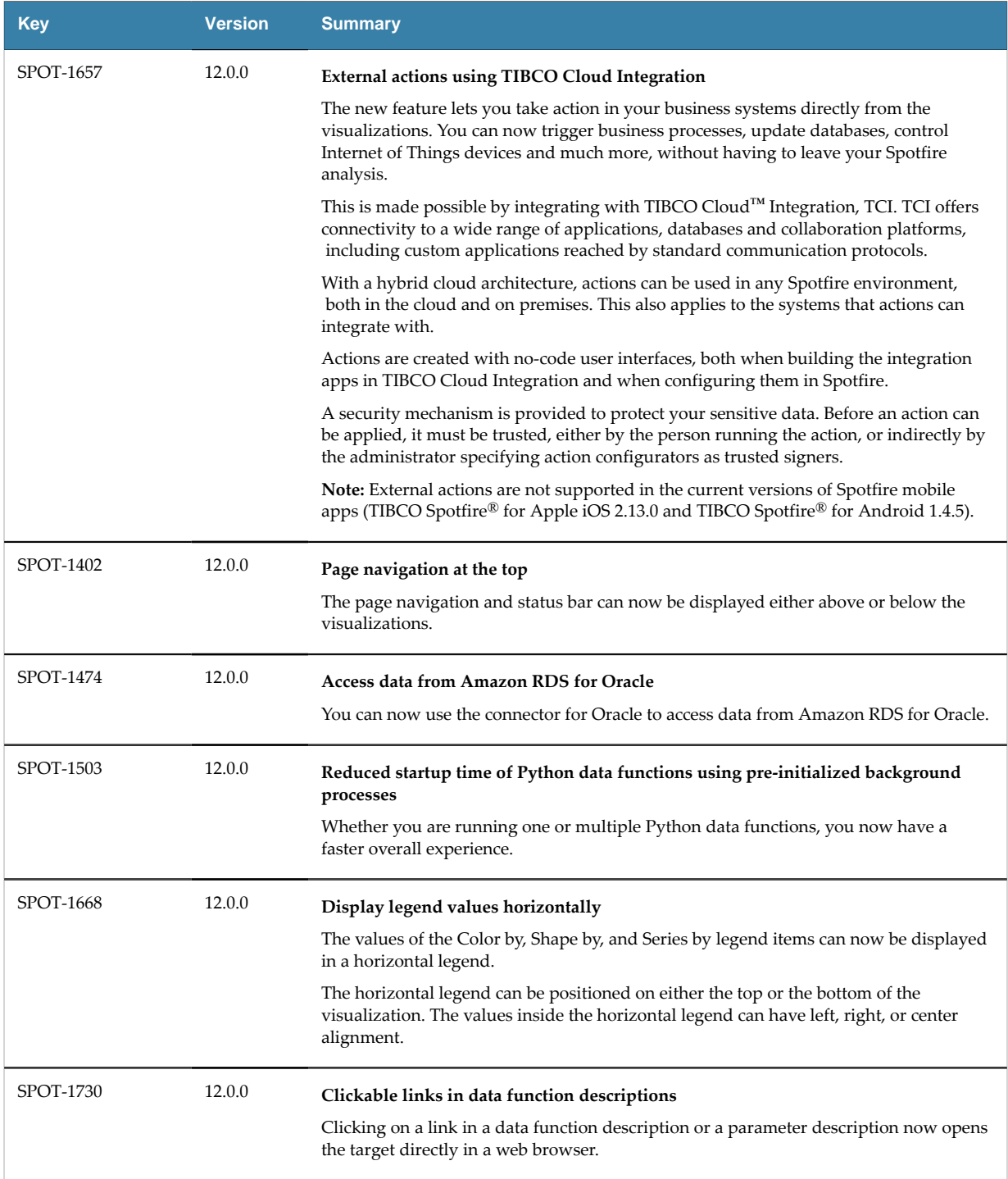

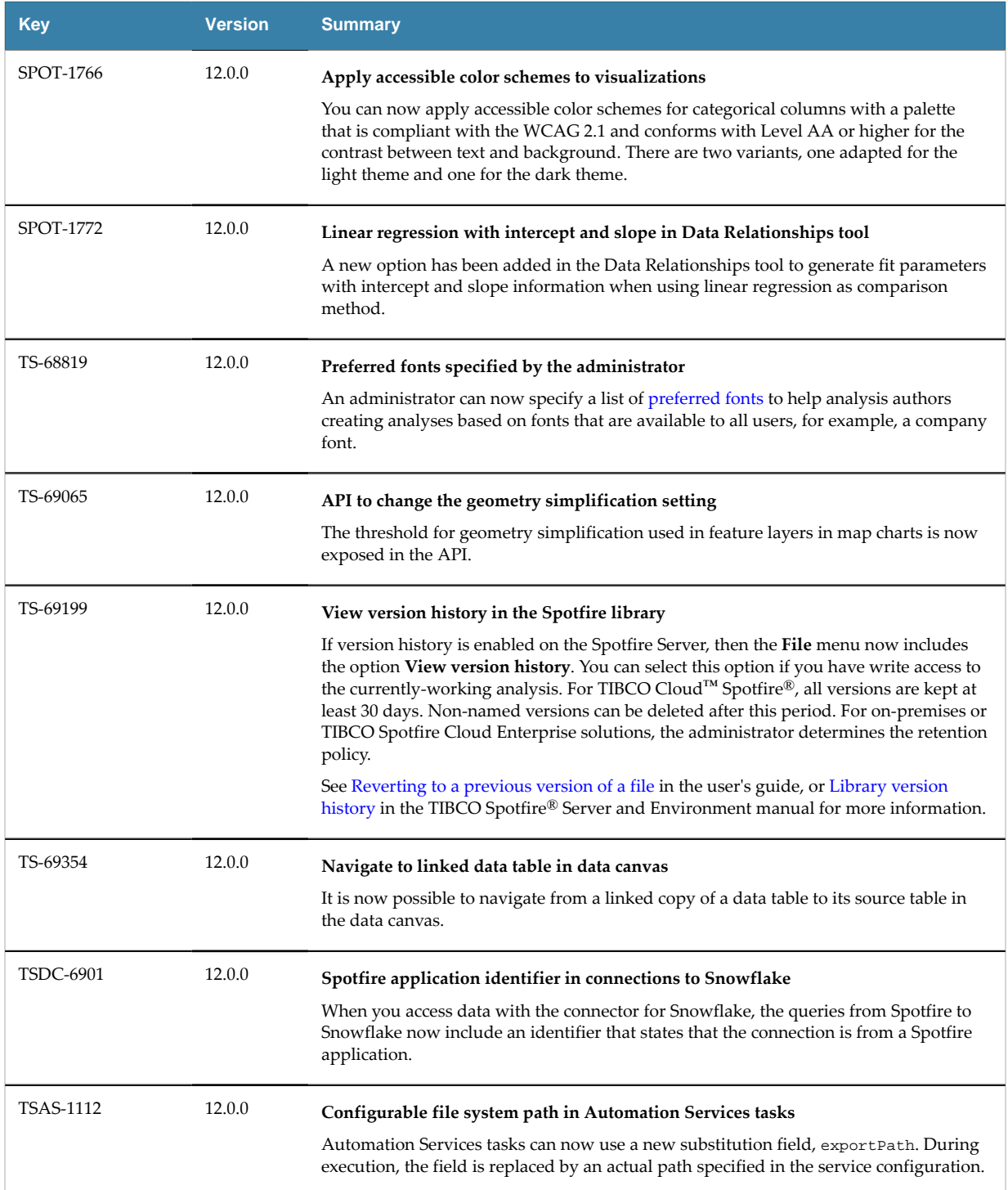

<span id="page-4-0"></span>The following are important changes in functionality in version 12.0 of TIBCO Spotfire® Analyst.

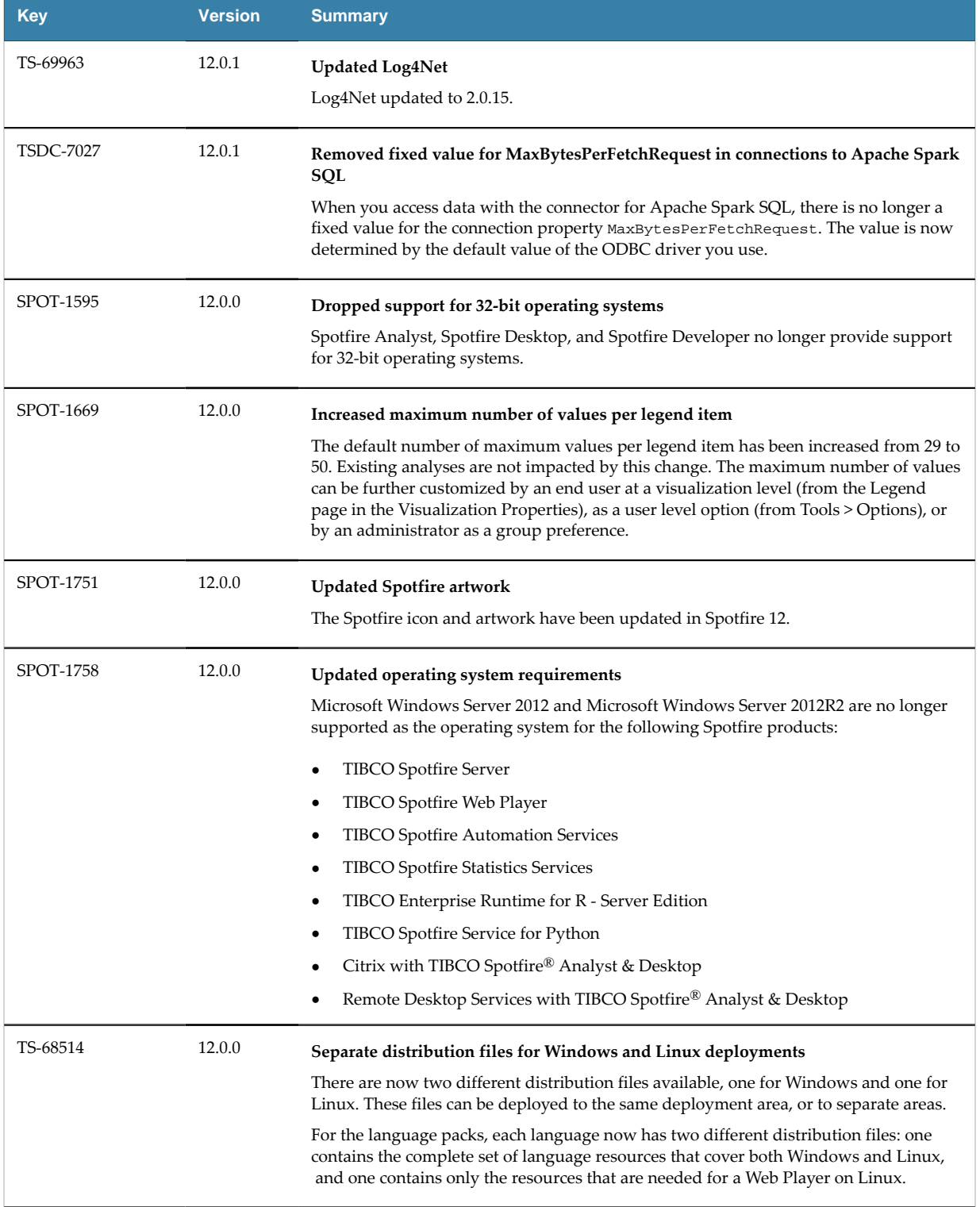

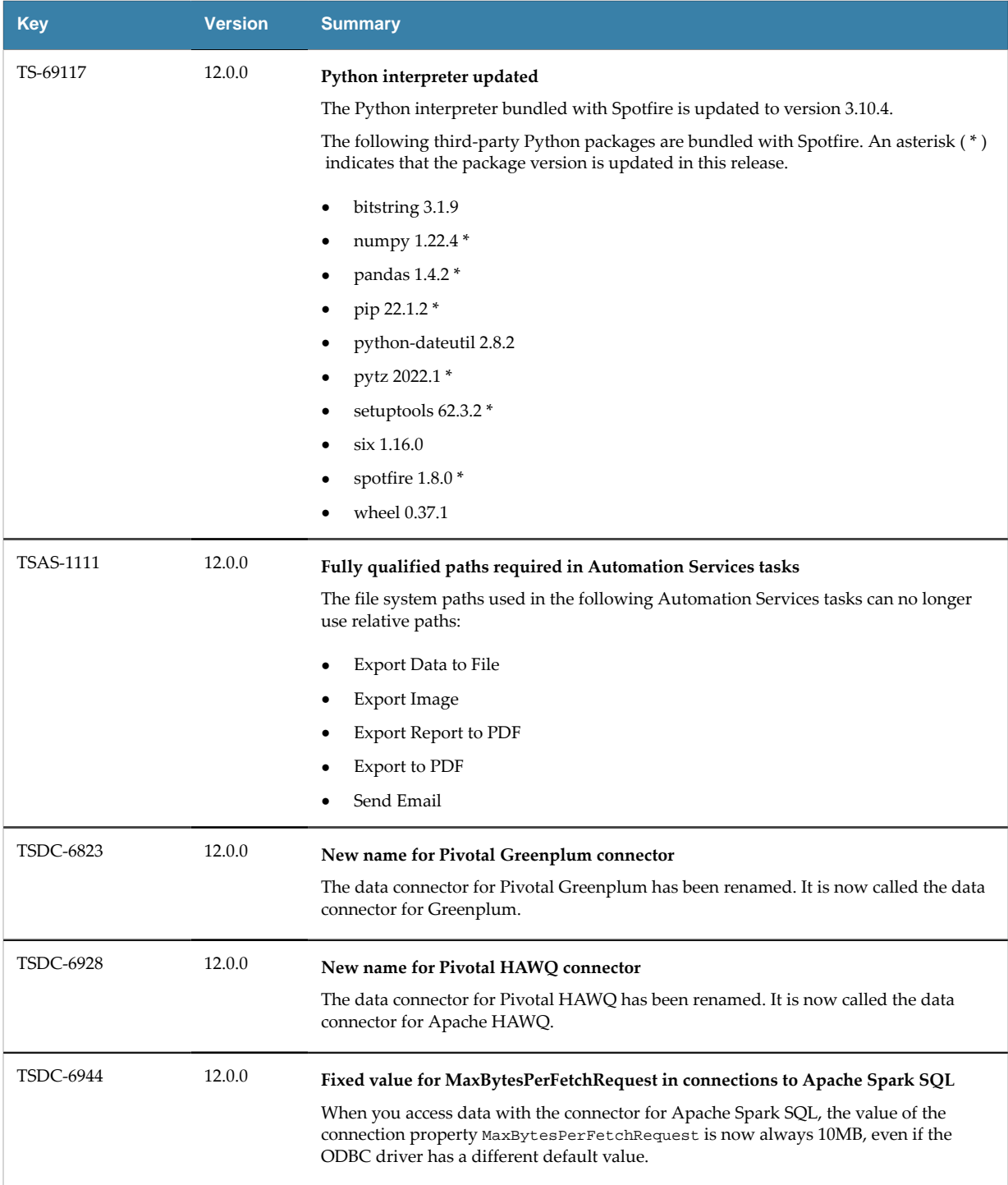

### <span id="page-6-0"></span>**Deprecated features**

The table lists features that are deprecated and will be removed in a future release of TIBCO Spotfire® Analyst.

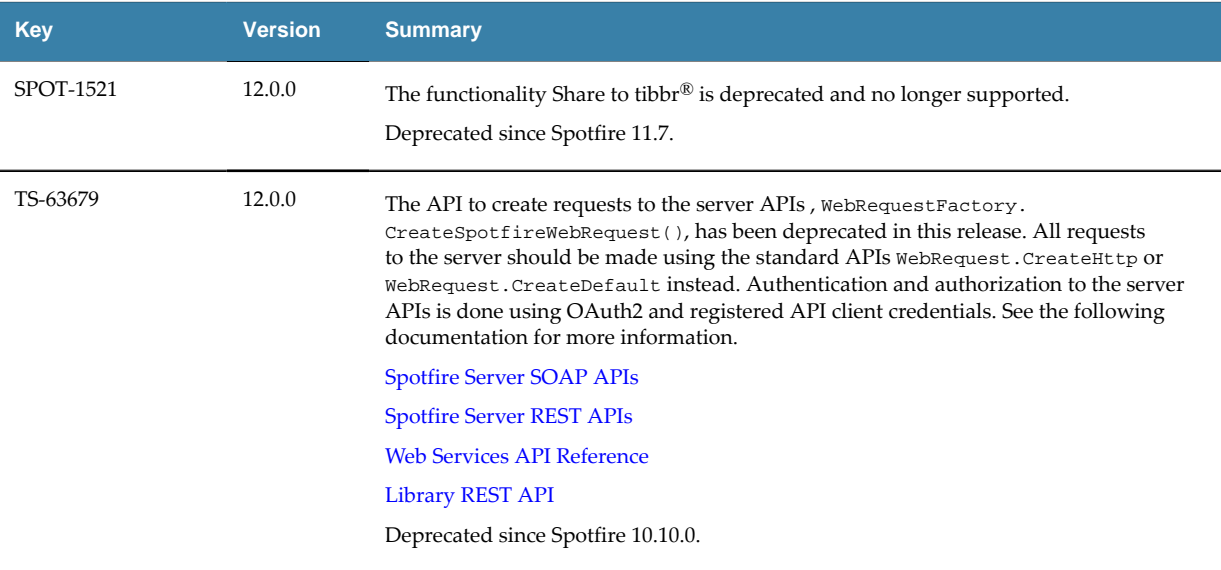

# **Removed features**

No features have been removed in this release of TIBCO Spotfire® Analyst.

<span id="page-7-0"></span>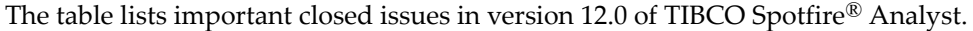

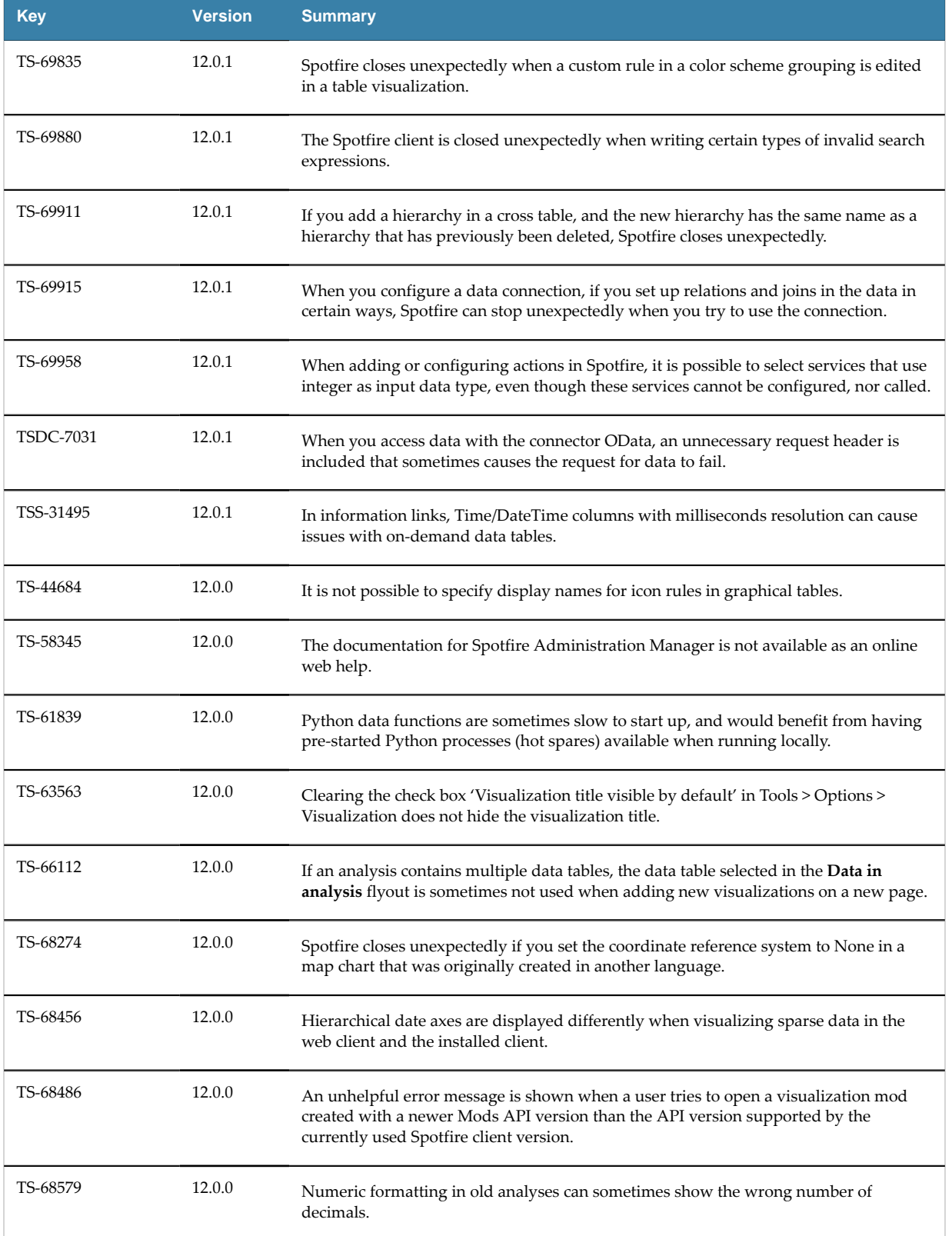

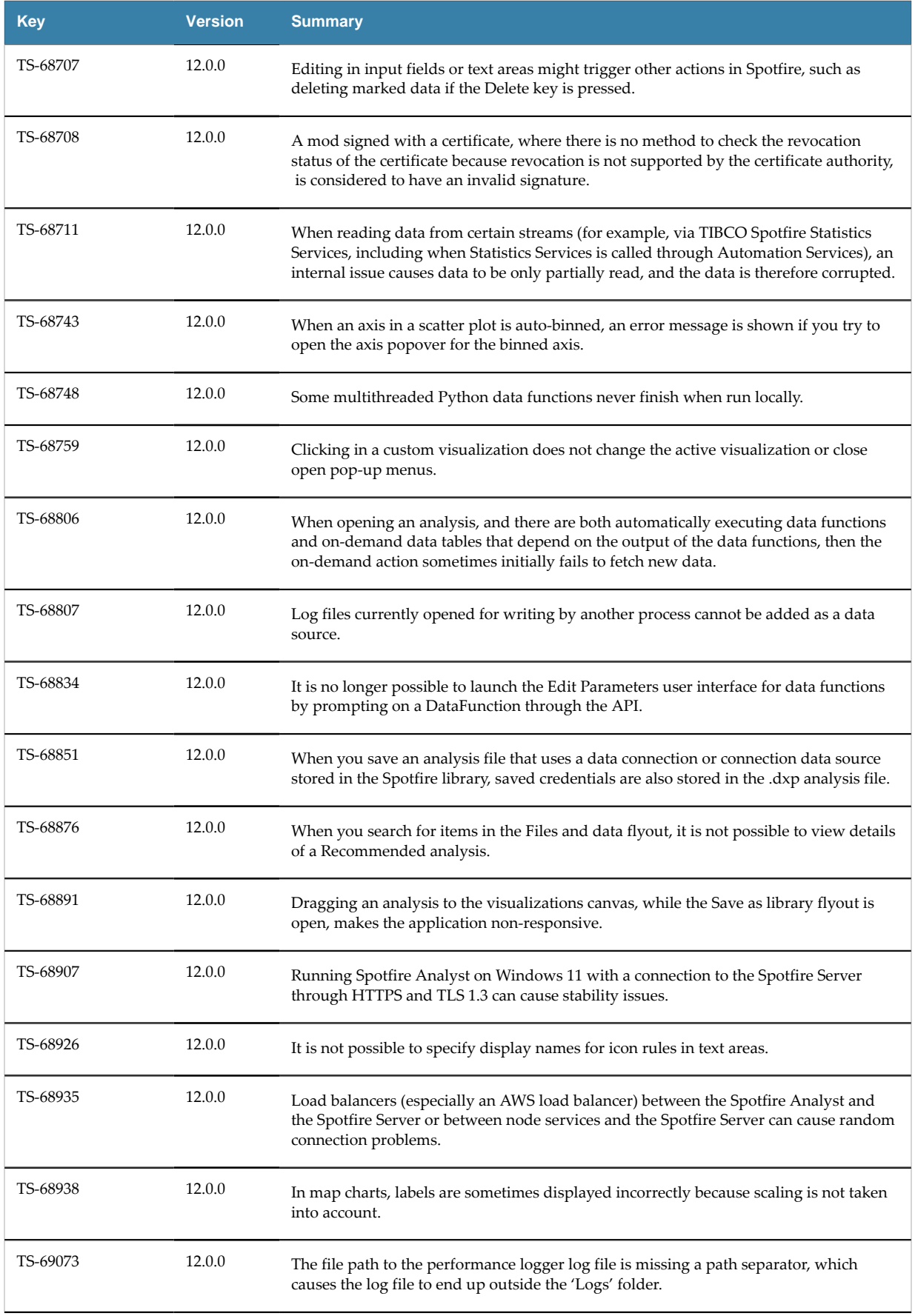

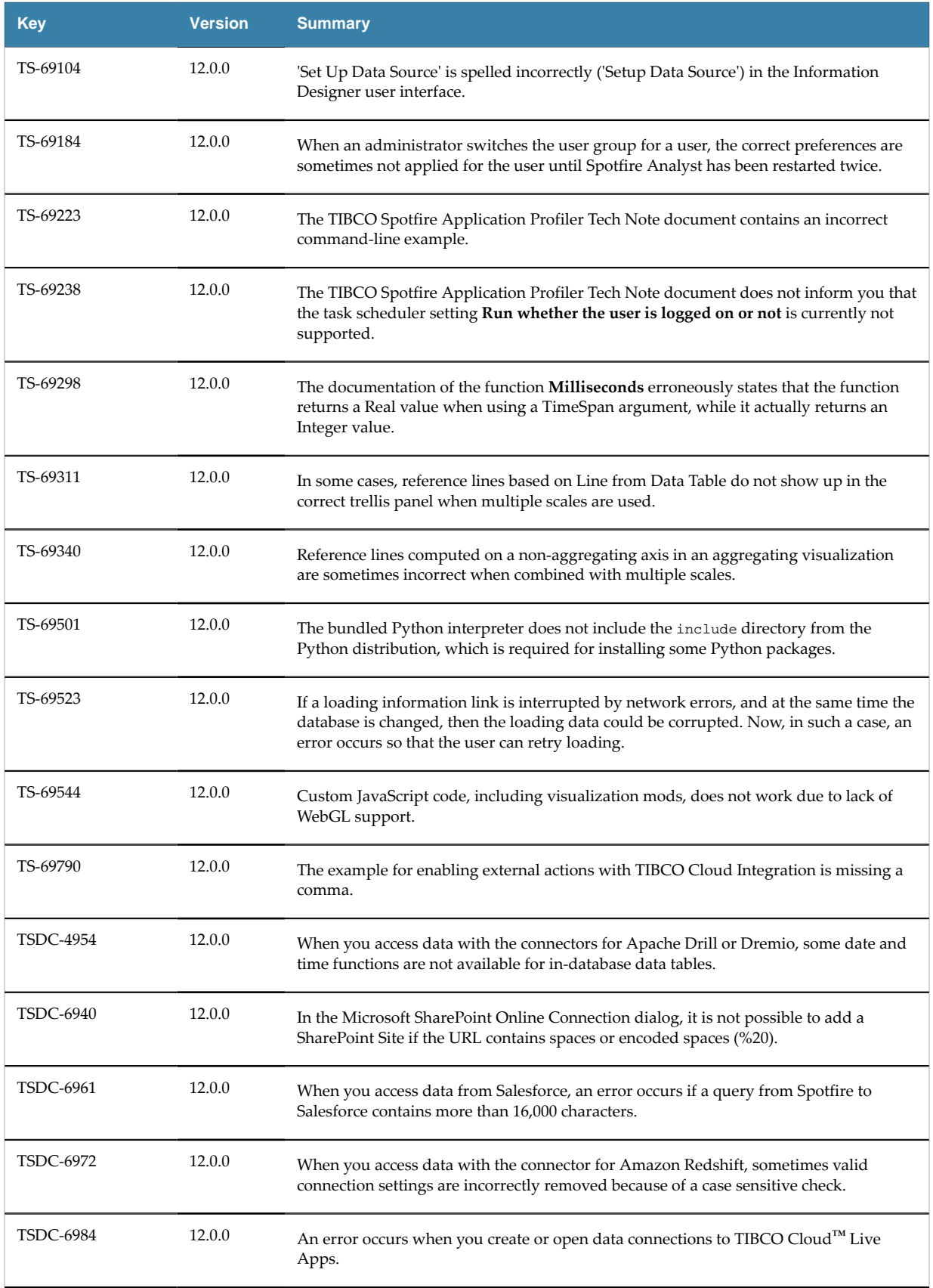

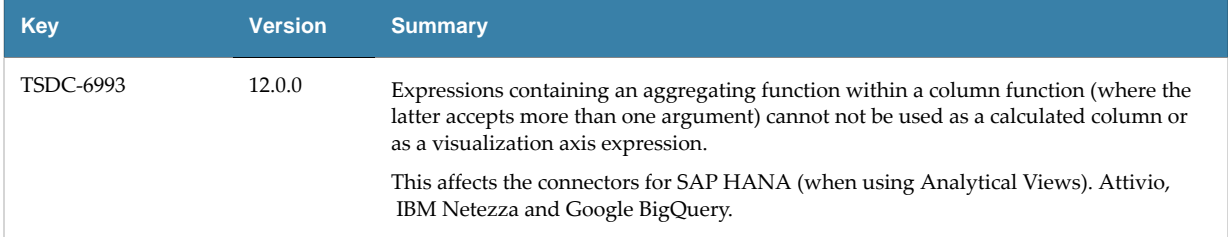

<span id="page-11-0"></span>The following are known issues in version 12.0 of TIBCO Spotfire® Analyst.

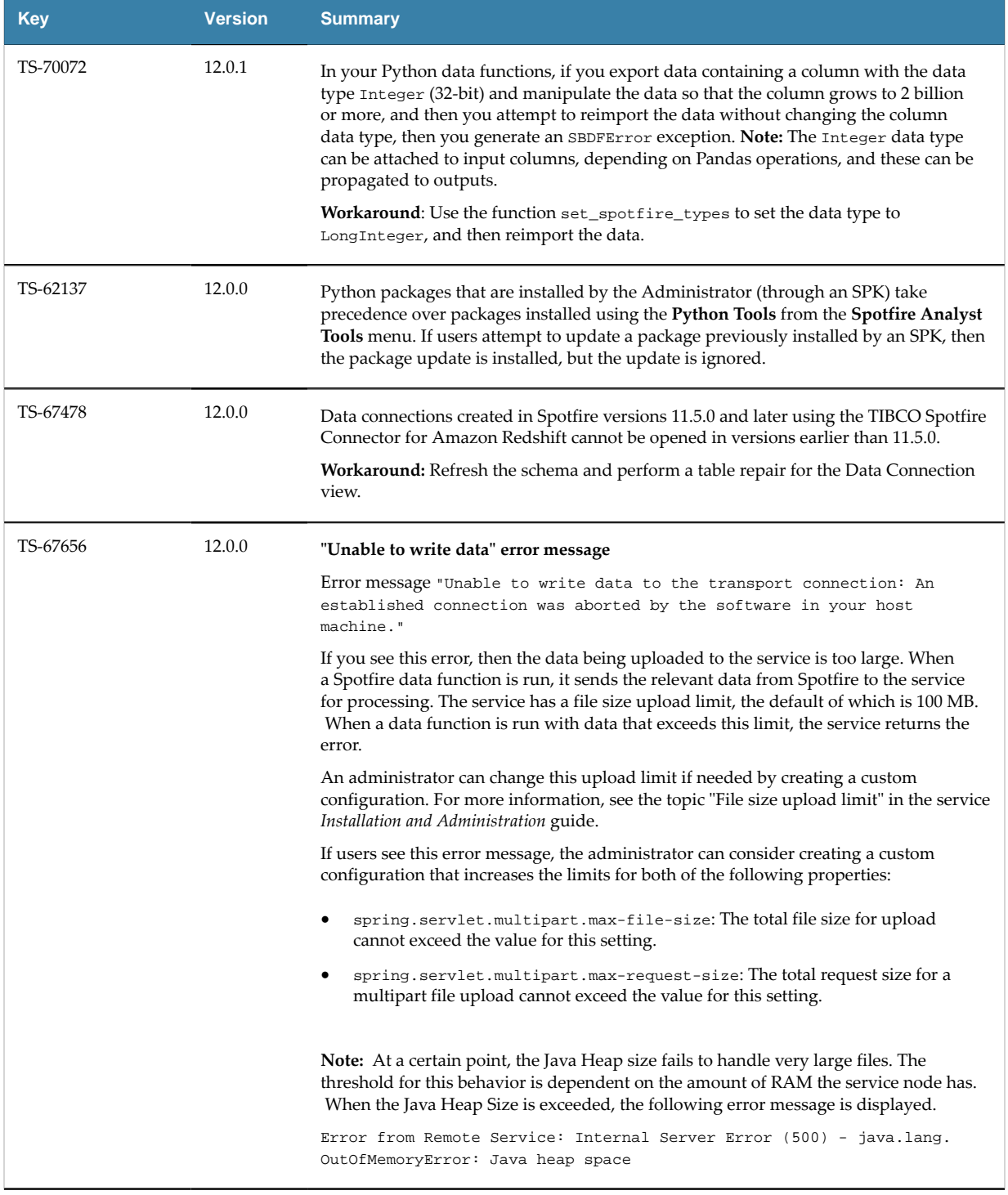

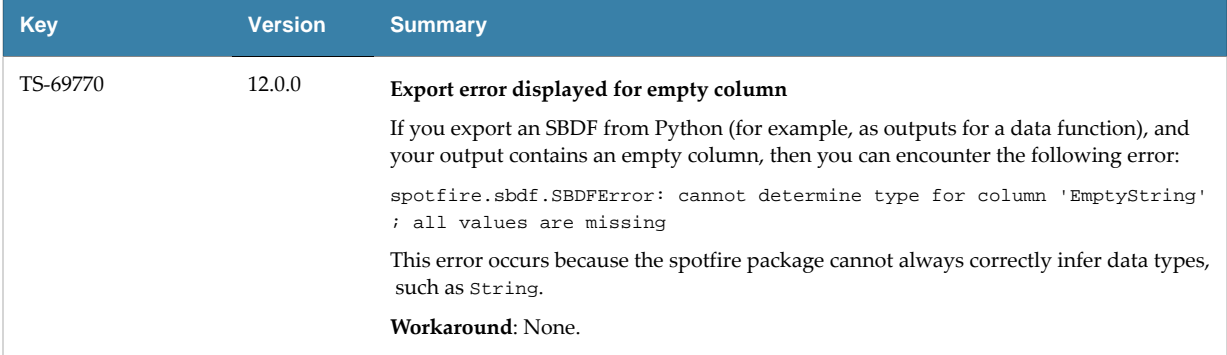

<span id="page-13-0"></span>The following are instructions on how to install version 12.0 of TIBCO Spotfire® Analyst.

The TIBCO Spotfire® Analyst client is delivered as two different installers. The installer labelled "single\_user" is the default one. Use this if you do not know which version to select. The installer labelled "single user" installs the product for the logged in user only. The other users on the same machine will not be able to use the client. The installer labelled "shared\_computer" installs the product for all users on the machine. This installer requires administrative privileges on the machine.

# **Installation of Release 12.0**

- 1. First install/upgrade the TIBCO Spotfire® Server to version 12.0.
- 2. Deploy the TIBCO Spotfire<sup>®</sup> 12.0 distribution on the TIBCO Spotfire<sup>®</sup> Server 12.0.
- 3. Finally, install TIBCO Spotfire® Analyst 12.0 on all client computers.

# **Installation Notes**

- If the .NET 4.8 framework is not installed, it will be downloaded and installed when launching the "shared\_computer" TIBCO Spotfire® Analyst client installer. The "single\_user" installer will not download the .NET framework, because it does not have system changing privileges. However, it will complain if the .NET framework is missing.
- If the product localization is defined as a user group preference, a client restart is required after the initial login to the server for the changes to be fully applied. Note that clients are not informed that such a restart is required. It is also important that the appropriate localization packages are deployed to the TIBCO Spotfire® Server prior to setting the user group preference.

Note that the correct language pack and the matching server preference must be set on the very first server that the user connects to. Changing the settings on the Server will not have any effect. If the localization group preference does not have any effect, it can be enforced on clients using **Tools** > **Options**.

<span id="page-14-0"></span>The following are instructions on how to migrate from a previous release to version 12.0 of TIBCO Spotfire® Analyst.

### **Upgrading from Previous Version without Installing**

- 1. First install/upgrade the TIBCO Spotfire® Server to version 12.0.
- 2. Deploy the TIBCO Spotfire<sup>®</sup> 12.0 distribution on the TIBCO Spotfire<sup>®</sup> Server 12.0.
- 3. Start the old version of TIBCO Spotfire® Analyst, log on to the TIBCO Spotfire® Server 12.0 and accept the update.

With Spotfire 10.3, a trust mechanism for data functions was introduced. Also, the trust stamp was changed to be calculated with SHA-512. Therefore, when updating from an older version to 10.3 or later, the trust stamps in all Spotfire analysis files in the library that include IronPython scripts, JavaScripts, data connection custom queries or data functions must be updated. New server CLI commands called "find-analysis-scripts" and "trust" can be used to find and update or automatically trust old scripts and data functions in your library. For more information, see the TIBCO Community article: [https://community.tibco.com/wiki/script-and-data-function-trust](https://community.tibco.com/wiki/script-and-data-function-trust-spotfire-103-and-later)[spotfire-103-and-later](https://community.tibco.com/wiki/script-and-data-function-trust-spotfire-103-and-later).

# **Compatibility Versions**

You can use TIBCO Spotfire 12.0 to open .dxp analysis files that were created and saved in any older version of Spotfire that is still in support.

The compatibility versions of TIBCO Spotfire 12.0 are updated to versions 11.8 and 11.4 LTS. This means that .dxp analysis files that you create and save in Spotfire 12.0 can be opened in versions 11.8 and 11.4 LTS of Spotfire.

When you use an older version of Spotfire to open an analysis file that was created in a newer version of Spotfire, features from the newer version might not be available, and the analysis might look and behave differently compared to the version in which it was created.

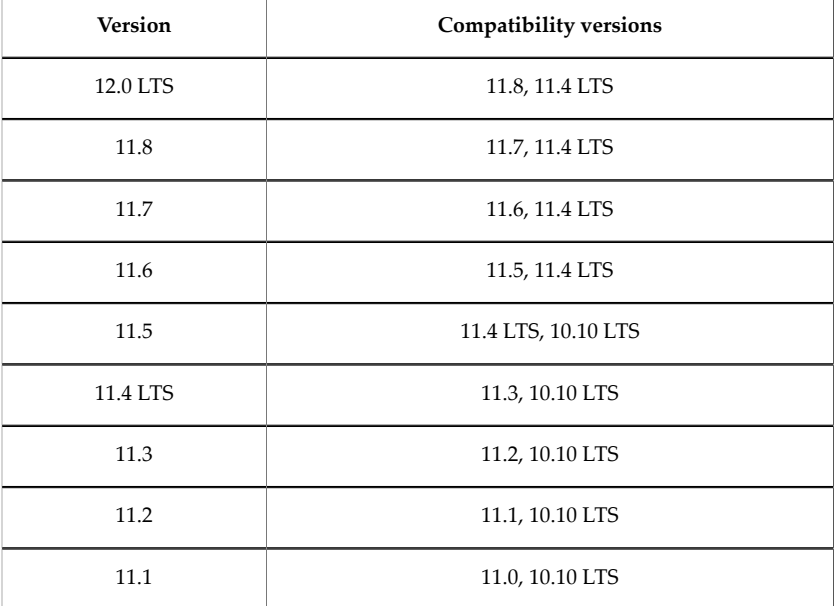

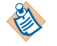

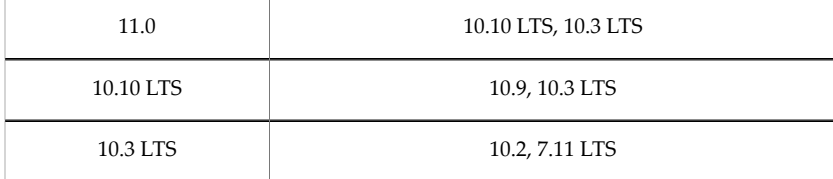

### **File compatibility example**

For example, when you create a .dxp analysis file in Spotfire 11.7, the file is saved with compatibility versions for 11.6 and 11.4 LTS. You can open the .dxp file in any older Spotfire version that either *is* one of those versions, or has 11.6 or 11.4 LTS as compatibility versions.

That means you can open the  $day$  analysis file that you saved in Spotfire 11.7 in the following older versions: 11.6, 11.5, and 11.4 LTS.

Newer and older versions of Spotfire Analyst client can be used to connect to the current version of Spotfire Server in order to upgrade or downgrade the client packages. However, it is recommended to always run the same version of client and server in production environments. See [System](http://spotfi.re/sr) [Requirements.](http://spotfi.re/sr)

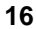

# <span id="page-16-0"></span>**TIBCO Documentation and Support Services**

For information about the Spotfire products, you can read the documentation, contact TIBCO Support, and join the TIBCO Community.

#### **How to Access TIBCO Documentation**

Documentation for TIBCO products is available on the [TIBCO Product Documentation](https://docs.tibco.com) website, mainly in HTML and PDF formats.

The website is updated frequently and is more current than any other documentation included with the product.

#### **TIBCO Spotfire Documentation**

The documentation for all Spotfire products is available on the TIBCO Spotfire<sup>®</sup> [Documentation](https://docs.tibco.com/products/tibco-spotfire/) page. This page takes you directly to the latest version of each document.

To see documents for a specific Spotfire product or version, click the link of the product under 'Other versions', and on the product page, choose your version from the top right selector.

#### **Release Version Support**

Some release versions of TIBCO Spotfire products are designated as long-term support (LTS) versions. LTS versions are typically supported for up to 36 months from release. Defect corrections will typically be delivered in a new release version and as hotfixes or service packs to one or more LTS versions. See also [https://docs.tibco.com/pub/spotfire/general/LTS/spotfire\\_LTS\\_releases.htm](https://docs.tibco.com/pub/spotfire/general/LTS/spotfire_LTS_releases.htm).

#### **How to Contact TIBCO Support**

Get an overview of [TIBCO Support.](http://www.tibco.com/services/support) You can contact TIBCO Support in the following ways:

- For accessing the Support Knowledge Base and getting personalized content about products you are interested in, visit the TIBCO Support portal at [https://support.tibco.com.](https://support.tibco.com)
- For creating a Support case, you must have a valid maintenance or support contract with TIBCO. You also need a user name and password to log in to [https://support.tibco.com.](https://support.tibco.com) If you do not have a user name, you can request one by clicking **Register** on the website.

#### **System Requirements for Spotfire Products**

For information about the system requirements for Spotfire products, visit<http://spotfi.re/sr>.

#### **How to join TIBCO Community**

TIBCO Community is the official channel for TIBCO customers, partners, and employee subject matter experts to share and access their collective experience. TIBCO Community offers access to Q&A forums, product wikis, and best practices. It also offers access to extensions, adapters, solution accelerators, and tools that extend and enable customers to gain full value from TIBCO products. In addition, users can submit and vote on feature requests from within the [TIBCO](https://ideas.tibco.com/) Ideas Portal. For a free registration, go to [https://community.tibco.com.](https://community.tibco.com)

For quick access to TIBCO Spotfire content, see <https://community.tibco.com/products/spotfire>.

<span id="page-17-0"></span>SOME TIBCO SOFTWARE EMBEDS OR BUNDLES OTHER TIBCO SOFTWARE. USE OF SUCH EMBEDDED OR BUNDLED TIBCO SOFTWARE IS SOLELY TO ENABLE THE FUNCTIONALITY (OR PROVIDE LIMITED ADD-ON FUNCTIONALITY) OF THE LICENSED TIBCO SOFTWARE. THE EMBEDDED OR BUNDLED SOFTWARE IS NOT LICENSED TO BE USED OR ACCESSED BY ANY OTHER TIBCO SOFTWARE OR FOR ANY OTHER PURPOSE.

USE OF TIBCO SOFTWARE AND THIS DOCUMENT IS SUBJECT TO THE TERMS AND CONDITIONS OF A LICENSE AGREEMENT FOUND IN EITHER A SEPARATELY EXECUTED SOFTWARE LICENSE AGREEMENT, OR, IF THERE IS NO SUCH SEPARATE AGREEMENT, THE CLICKWRAP END USER LICENSE AGREEMENT WHICH IS DISPLAYED DURING DOWNLOAD OR INSTALLATION OF THE SOFTWARE (AND WHICH IS DUPLICATED IN THE LICENSE FILE) OR IF THERE IS NO SUCH SOFTWARE LICENSE AGREEMENT OR CLICKWRAP END USER LICENSE AGREEMENT, THE LICENSE(S) LOCATED IN THE "LICENSE" FILE(S) OF THE SOFTWARE. USE OF THIS DOCUMENT IS SUBJECT TO THOSE TERMS AND CONDITIONS, AND YOUR USE HEREOF SHALL CONSTITUTE ACCEPTANCE OF AND AN AGREEMENT TO BE BOUND BY THE SAME.

This document is subject to U.S. and international copyright laws and treaties. No part of this document may be reproduced in any form without the written authorization of TIBCO Software Inc.

TIBCO, the TIBCO logo, the TIBCO O logo, TIBCO Spotfire, TIBCO Spotfire Analyst, TIBCO Spotfire Automation Services, TIBCO Spotfire Server, TIBCO Spotfire Web Player, TIBCO Enterprise Runtime for R, TIBCO Enterprise Runtime for R - Server Edition, TERR, TERR Server Edition, and TIBCO Spotfire Statistics Services are either registered trademarks or trademarks of TIBCO Software Inc. in the United States and/or other countries.

All other product and company names and marks mentioned in this document are the property of their respective owners and are mentioned for identification purposes only.

This software may be available on multiple operating systems. However, not all operating system platforms for a specific software version are released at the same time. See the readme.txt file for the availability of this software version on a specific operating system platform.

THIS DOCUMENT IS PROVIDED "AS IS" WITHOUT WARRANTY OF ANY KIND, EITHER EXPRESS OR IMPLIED, INCLUDING, BUT NOT LIMITED TO, THE IMPLIED WARRANTIES OF MERCHANTABILITY, FITNESS FOR A PARTICULAR PURPOSE, OR NON-INFRINGEMENT.

THIS DOCUMENT COULD INCLUDE TECHNICAL INACCURACIES OR TYPOGRAPHICAL ERRORS. CHANGES ARE PERIODICALLY ADDED TO THE INFORMATION HEREIN; THESE CHANGES WILL BE INCORPORATED IN NEW EDITIONS OF THIS DOCUMENT. TIBCO SOFTWARE INC. MAY MAKE IMPROVEMENTS AND/OR CHANGES IN THE PRODUCT(S) AND/ OR THE PROGRAM(S) DESCRIBED IN THIS DOCUMENT AT ANY TIME.

THE CONTENTS OF THIS DOCUMENT MAY BE MODIFIED AND/OR QUALIFIED, DIRECTLY OR INDIRECTLY, BY OTHER DOCUMENTATION WHICH ACCOMPANIES THIS SOFTWARE, INCLUDING BUT NOT LIMITED TO ANY RELEASE NOTES AND "READ ME" FILES.

This and other products of TIBCO Software Inc. may be covered by registered patents. Please refer to TIBCO's Virtual Patent Marking document ([https://www.tibco.com/patents\)](https://www.tibco.com/patents) for details.

Copyright © 1994-2022. TIBCO Software Inc. All Rights Reserved.